# I-2533CS-FD User Manual

Version 1.2.0, April. 2021

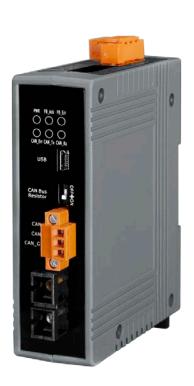

Service and usage information for I-2533CS-FD

### Warranty

All products manufactured by ICP DAS are under warranty regarding defective materials for a period of one year, beginning from the date of delivery to the original purchaser.

### Warning

ICP DAS assumes no liability for any damage resulting from the use of this product.ICP DAS reserves the right to change this manual at any time without notice. The information furnished by ICP DAS is believed to be accurate and reliable. However, no responsibility is assumed by ICP DAS for its use, not for any infringements of patents or other rights of third parties resulting from its use.

## Copyright

Copyright @ 2020 by ICP DAS Co., Ltd. All rights are reserved.

#### **Trademark**

The names used for identification only may be registered trademarks of their respective companies.

#### **Contact us**

If you have any problem, please feel free to contact us.

You can count on us for quick response.

Email: service@icpdas.com

# **Table of Contents**

| 1. Int      | roduction5                              |
|-------------|-----------------------------------------|
| 1.1.        | <b>Specifications7</b>                  |
| 1.2.        | Features9                               |
| 2. Ted      | chnical data10                          |
| 2.1.        | Block Diagram10                         |
| 2.2.        | Appearance11                            |
| 2.3.        | Pin Assignment12                        |
| 2.4.        | 10-pin Dip Switch14                     |
| 2.5.        | <b>LED Indicator16</b>                  |
| 2.6.        | Terminal Resistor Setup17               |
| 2.7.        | <b>Module Group ID19</b>                |
| 2.8.        | <b>Wire Connection21</b>                |
| 3. Ne       | twork Deployment22                      |
| 3.1.        | Driving Capability22                    |
| <b>3.2.</b> | Fiber Selection & Fiber Length23        |
| 4. Soj      | ftware Utility24                        |
| 4.1.        | Install the I-2533CS-FD Utility24       |
| 4.2.        | Setting up the I-2533CS-FD27            |
| 4.3.        | Start to use I-2533CS-FD Utility tool   |
| 4.3.1       | . Connect to the module29               |
| 4.3.2       | Get Current Module Settings30           |
| 4.3.3       | . Configure User-Defined CAN Baudrate31 |
| 4.3.4       | Configure Other Parameters32            |
| 4.3.5       | Configure CAN ID Filter34               |
| 5. Fin      | mware Upgrade36                         |
| 6. Ap       | pendix40                                |
| <b>6.1.</b> | Revision History40                      |
| <b>6.2.</b> | Dimension41                             |
| 6.3.        | CAN Status Register42                   |

| <b>6.4.</b> | CAN Error Counter Register | 43 |
|-------------|----------------------------|----|
| 6.5.        | Valid Data Phase Bit Rat   | 4  |

# 1. Introduction

The I-2533CS-FD is a local CAN/CAN FD (CAN with Flexible Data-Rate) bridge used to establish a connection between two CAN bus system via single mode fiber optic transmission medium. In order to solve the problem between CAN/CAN FD and fiber transmission medium, the I-2533CS-FD is specially designed for converting the electrical CAN/CAN FD bus signal to fiber optic cables. Besides, I-2533CS-FD has three more important features.

First, the transmission distance limitation of the CAN bus system will not affected due to the different CAN/CAN FD baud rate. It means that the total CAN/CAN FD bus working distance can be extended. Second, the bus error on one CAN/CAN FD network will not affect the operation of another CAN/CAN FD network. Finally, the two CAN/CAN FD network can communication with each other by using different CAN/CAN FD baud rate for highly flexibility.

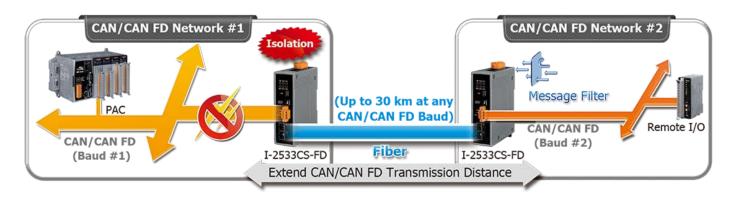

The I-2533CS-FD is designed for single mode fiber, and allow to extern CAN/CAN FD bus to maximum 30 km. Besides, I-2533CS-FD provides the group function, which is the basic message router. Users can decide the CAN/CAN FD message flows between several CAN/CAN FD bus systems. I-2533CS-FD also provides the utility tool for user-defined baud rate and filter configuration. By using this tool, it is allowed to have user-defined baud rate and CAN/CAN FD message filter. When users use the I-2533CS-FD on two CAN/CAN FD network with different CAN baud rate, it may be useful to reduce the bus loading of the network which has low baud rate.

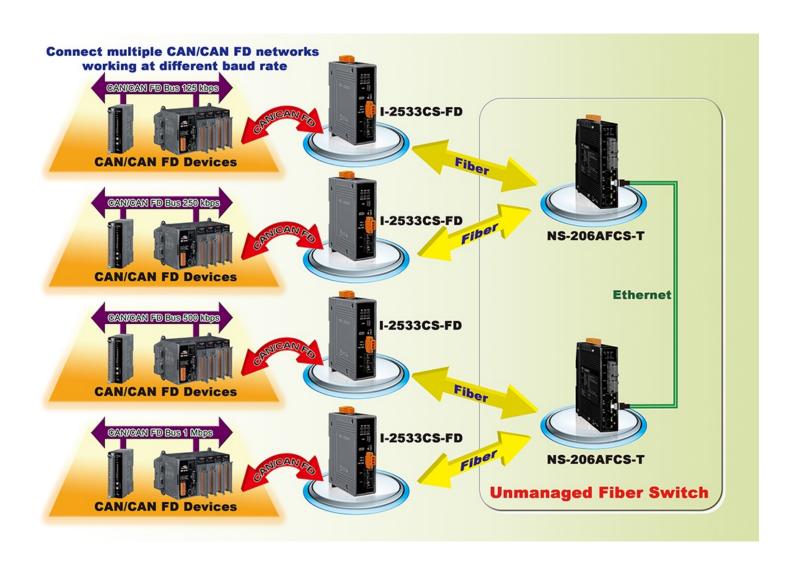

# 1.1. Specifications

| Model Name                  | I-2533CS-FD                                                                      |  |  |  |
|-----------------------------|----------------------------------------------------------------------------------|--|--|--|
| CAN Interface               |                                                                                  |  |  |  |
| Transceiver                 | TI TCAN1042HG                                                                    |  |  |  |
| Channel Number              | 1                                                                                |  |  |  |
| Connector                   | 3-pin terminal-block connector                                                   |  |  |  |
| Transmission Speed          | CAN bit rates: 10 ~ 1000 kbps, CAN FD bit rates for data field: 100 ~ 10000 kbps |  |  |  |
| Terminal Resistor           | DIP switch for the 120 Ω terminal resistor                                       |  |  |  |
| Isolation                   | 3000 VDC for DC-to-DC, 2500 Vrms for photocoupler                                |  |  |  |
| Specification               | ISO 11898-2, CAN 2.0 A/B and FD                                                  |  |  |  |
| CAN Filter<br>Configuration | Selectable via Utility tool                                                      |  |  |  |
| Receive Buffer              | 128 data frames                                                                  |  |  |  |
| Fiber Interface             |                                                                                  |  |  |  |
| Туре                        | SC type ; Single mode ; 100 Base-FX                                              |  |  |  |
| Wave Length (nm)            | 1310                                                                             |  |  |  |
| Fiber Cable (µm)            | 8.3/125, 8.7/125, 9/125 or 10/125                                                |  |  |  |
| Transmission Distance (km)  | 30 (theoretical value)                                                           |  |  |  |
| Min. TX Output (dBm)        | -15                                                                              |  |  |  |
| Max. TX Output (dBm)        | -8                                                                               |  |  |  |
| Max. RX Sensitivity (dBm)   | -34                                                                              |  |  |  |
| Max. RX Overload<br>(dBm)   | -5                                                                               |  |  |  |
| Budget (dBm)                | 19                                                                               |  |  |  |
| USB Interface               |                                                                                  |  |  |  |
| Connector                   | 1 x USB (Mini-B)                                                                 |  |  |  |
| Compatibility               | USB 2.0 High Speed (480Mbps)                                                     |  |  |  |
| Software Driver             | Built-in Windows 7/8.1/10                                                        |  |  |  |
| LED                         |                                                                                  |  |  |  |

I-2533CS-FD ( CAN/CAN FD to Single-mode Fiber Bridge ) User Manual (version 1.2.0)

Page: 7

| Round LED         | _ED PWR, FB_Ack, FB_Err, CAN_Err, CAN_Tx and CAN_Rx LEDs             |  |  |  |  |
|-------------------|----------------------------------------------------------------------|--|--|--|--|
| Power             |                                                                      |  |  |  |  |
| Power supply      | Unregulated +10 ~ +30 V <sub>DC</sub>                                |  |  |  |  |
| Protection        | Power reverse polarity protection, Over-voltage brown-out protection |  |  |  |  |
| Power Consumption | 0.125A @ 24V <sub>DC</sub>                                           |  |  |  |  |
| Mechanism         | Mechanism                                                            |  |  |  |  |
| Installation      | DIN-Rail                                                             |  |  |  |  |
| Dimensions        | 33.0 mm x 127 mm x 101 mm (W x L x H)                                |  |  |  |  |
| Environment       |                                                                      |  |  |  |  |
| Operating Temp.   | -25 ~ 75 °C                                                          |  |  |  |  |
| Storage Temp.     | -30 ~ 80 °C                                                          |  |  |  |  |
| Humidity          | idity 10 ~ 90% RH, non-condensing                                    |  |  |  |  |

## 1.2. Features

- Compatible with the ISO 11898-2 standard
- Compatible with CAN specification 2.0 A/B and FD
- CAN FD support for ISO and Non-ISO (Bosch) standards switchable
- CAN FD bit rates for data field from 100 kbps to 10000 kbps
- CAN bit rates from 10 kbps to 1000 kbps
- > Fiber broken line detection
- Support CAN Bus message filter configuration
- Support firmware update via USB
- Basic CAN message routing function via Group ID settings.
- > Built-in switchable 120 ohm terminal resistor for CAN Bus
- Dip switch for CAN/CAN FD baud rate configuration

# 2. Technical data

# 2.1. Block Diagram

The following figure is the block diagram illustrating the functions of the I-2533CS-FD.

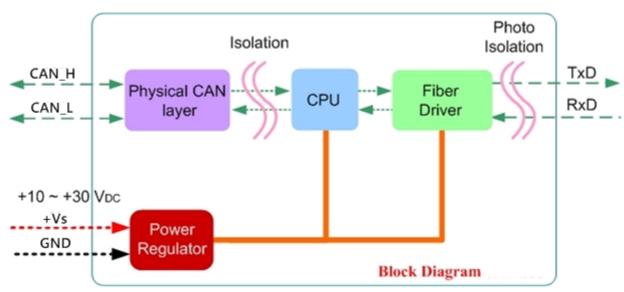

Figure 2-1-1 Block Diagram of I-2533CS-FD

# 2.2. Appearance

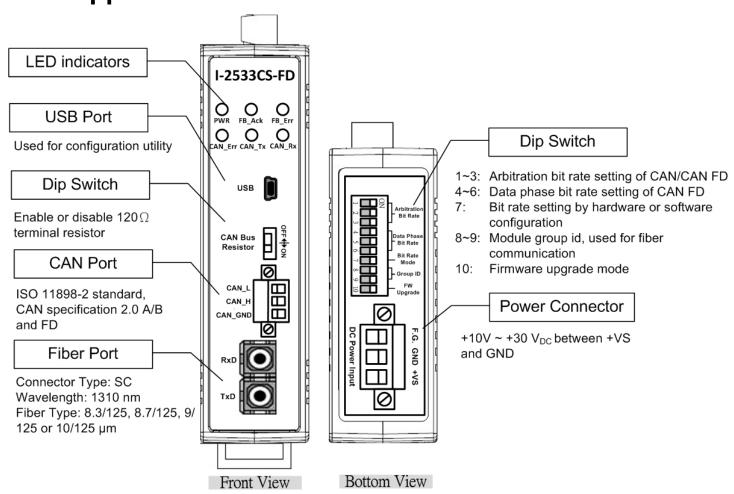

Figure 2-2-1 Appearance of I-2533CS-FD

# 2.3. Pin Assignment

The pin assignments of USB, CAN port, fiber port and power connector of I-2533CS-FD is shown in the following tables.

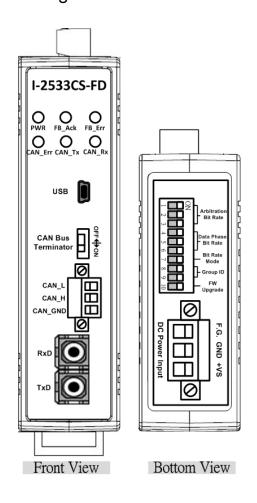

Table 2-3-1 Pin Assignment

| Port        | Name       | Description                                   |  |  |
|-------------|------------|-----------------------------------------------|--|--|
| USB         | USB        | Used for configuration utility                |  |  |
| CAN         | CAN_L      | CAN_Low, signal line of CAN port.             |  |  |
|             | CAN_H      | CAN_High, signal line of CAN port.            |  |  |
|             | CAN_GND    | CAN_Ground, ground voltage level of CAN port. |  |  |
|             |            | Transmit optic data.                          |  |  |
| Fiber       | TxD        | Transmit optic data.                          |  |  |
| Fiber       | TxD<br>RxD | Transmit optic data.  Receive optic data.     |  |  |
| Fiber Power |            | •                                             |  |  |
|             | RxD        | Receive optic data.                           |  |  |

Sometimes, the CAN\_GND voltage level of different CAN devices on a CAN bus system are not equal. In this case, it could cause some problems and derogate the system stability. There is one way to relieve this situation; users can connect the CAN\_GND of different CAN devices with each other to balance the voltage level of CAN\_GND.

Electronic circuits are always influenced by different levels of Electro-Static Discharge (ESD), which become worse in a continental climate area. F.G. provides a path for conducting the ESD to the earth ground. Therefore, connecting the F.G correctly can enhance the capability of the ESD protection and improve the module's reliability.

Wiring of CAN\_GND and F.G. is not necessary; users can modify the configuration of wiring according to real applications.

# 2.4. 10-pin Dip Switch

When users would like to set the CAN/CAN FD baud rate, module's group id or update the firmware of the I-2533CS-FD, Users can use the 10-pin dip switch on the upper of the power connector to achieve these purposes. Users can find it on the top of the power connector.

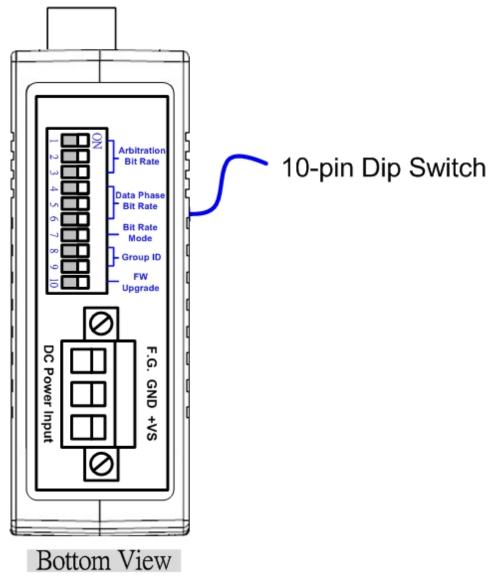

Figure 2-4-1 Location of 10-pin Dip Switch

About the function of the 10-pin dip switch, they are described on the following table.

Table 2-4-1 Description of 10-pin Dip Switch

| 10 nin din cuitch |       | le 2-4-1 Description     | 01 10         |                                                                                        | intion |          |   |   |
|-------------------|-------|--------------------------|---------------|----------------------------------------------------------------------------------------|--------|----------|---|---|
| 10-pin dip switch | Pin   | Switch Function          |               |                                                                                        | _      | _        | 1 |   |
|                   |       |                          |               | Bit Rate (kbps)                                                                        | 1      | 2        | 3 |   |
|                   |       | Arbitration Bit          |               | 10                                                                                     |        |          |   |   |
|                   |       |                          |               | 20                                                                                     |        | $\sqcup$ |   |   |
|                   |       | Rate of                  |               | 50                                                                                     |        |          |   |   |
|                   | 1~3   | CAN/CAN FD               |               | 125                                                                                    |        |          | Ш |   |
|                   |       | message                  |               | 250                                                                                    |        |          |   |   |
|                   |       |                          |               | 500                                                                                    |        |          |   |   |
|                   |       |                          |               | 800                                                                                    |        |          |   |   |
|                   |       |                          |               | 1000                                                                                   |        |          |   |   |
|                   |       |                          |               | Bit Rate (kbps)                                                                        | 4      | 5        | 6 | ] |
|                   |       |                          |               | 100                                                                                    |        |          |   |   |
| ☐ ☑ ☑ Arbitration |       |                          |               | 125                                                                                    |        |          |   |   |
| Bit Rate          |       | Data Phase Bit           |               | 250                                                                                    |        |          |   |   |
| 4                 | 4 ~ 6 | Rate of CAN FD           |               | 500                                                                                    |        |          |   |   |
| Data Phase        | 4 6   | message                  |               | 800                                                                                    |        |          |   |   |
| ○ Bit Rate        |       |                          |               | 1000                                                                                   |        |          |   |   |
| → Mode            |       |                          |               | 2000                                                                                   |        |          |   |   |
| Group ID          |       |                          |               | 3000                                                                                   |        |          |   |   |
| : ON              | 7     | Bit Rate Mode            | by U OFF: Use | Arbitration/ Data F<br>tility configuration<br>Arbitration/ Data F<br>p switch setting |        |          |   |   |
|                   |       |                          |               | Group ID valu                                                                          | ie :   | 8 !      | 9 |   |
|                   |       | Modulo's group           |               | 00                                                                                     |        |          |   |   |
|                   | 8~9   | Module's group<br>ID     |               | 01                                                                                     |        |          |   |   |
|                   |       | טו                       |               | 02                                                                                     |        |          |   |   |
|                   |       |                          |               | 03                                                                                     |        |          |   |   |
|                   | 10    | Firmware<br>upgrade mode | OFF:          | firmware upgrade<br>normal operating i                                                 |        |          |   |   |

## 2.5. LED Indicator

There are 6 LEDs on the I-2533CS-FD. One for power indication, two for fiber indication and three for CAN bus indication. The LED assignment and description are shown as follows.

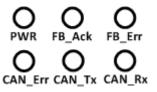

Figure 2-5-1 LED Assignment of I-2533CS-FD

Table 2-5-1 LED Description

| LED Name      | Color     | Description                                                  |  |  |
|---------------|-----------|--------------------------------------------------------------|--|--|
| PWR           | Red       | When power on the I-2533CS-FD, this LED is turned on.        |  |  |
| ED Asla Cross |           | When the I-2533CS-FD sends/receives one message              |  |  |
| FB_Ack        | Green     | to/from the fiber, this LED flashes once.                    |  |  |
| FB_Err        | Orango    | If the I-2533CS-FD detects the RXD line of the fiber is off, |  |  |
| FB_EII        | Orange    | this LED is always on.                                       |  |  |
|               |           | 1. If the I-2533CS-FD detects the bus-off status on the      |  |  |
|               | Err Red   | CAN bus, this LED is always on.                              |  |  |
|               |           | 2. If the CAN data buffer is full, this LED flashes once per |  |  |
| CAN_Err       |           | second.                                                      |  |  |
|               |           | 3. If the I-2533CS-FD can't send CAN/CAN FD messages         |  |  |
|               |           | successfully because the bus connector is off or some        |  |  |
|               |           | errors happen, this LED flashes five times per second.       |  |  |
| CAN_Tx        | _Tx Green | When the I-2533CS-FD transmits one CAN/CAN FD                |  |  |
| CAN_IX        |           | message to CAN bus, this LED flashes once.                   |  |  |
| CAN Dy        | Groon     | When the I-2533CS-FD receives one CAN/CAN FD                 |  |  |
| CAN_Rx Green  |           | message from CAN bus, this LED flashes once.                 |  |  |

#### NOTE:

In "Firmware Upgrade Mode", the CAN\_Err, CAN\_Tx, CAN\_Rx and FB\_Err LEDs will flash per 500 milliseconds.

# 2.6. Terminal Resistor Setup

In order to minimize the reflection effects on the CAN bus line, the CAN bus line has to be terminated at both ends by two terminal resistors as in the following figure. According to the ISO 11898-2 spec, each terminal resistor is  $120\Omega$  (or between  $108\Omega\sim132\Omega$ ). The bus topology and the positions of these terminal resistors are shown as following figure.

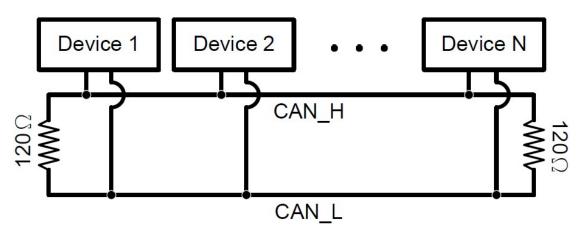

Figure 2-6-1 CAN bus network topology

Each I-2533CS-FD includes one build-in  $120\Omega$  terminal resistor, users can decider to enabl it or not. The DIP switch for terminal resistor is on the upper of the CAN connector.

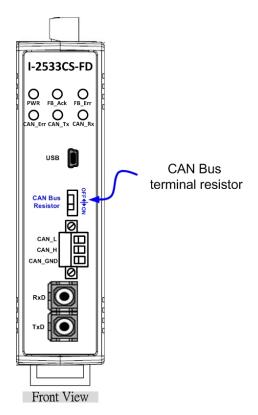

Figure 2-6-2 Location of Terminal resistor DIP Switch

The following DIP switch statuses present the condition if the terminal resistor is active (default) or inactive.

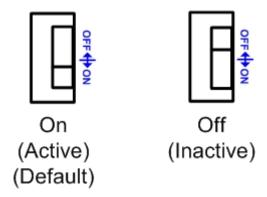

Figure 2-6-3 Adjustment of Terminal Resistance

Generally, if your application is as follows, we recommend you to enable the terminal resistor.

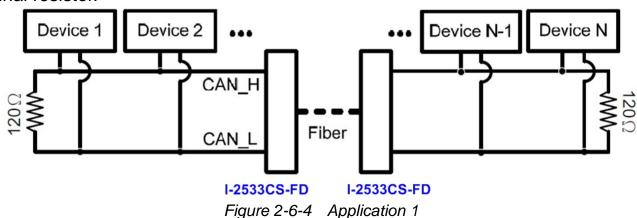

If your application is like the structure as follows, the terminal resistor is not needed.

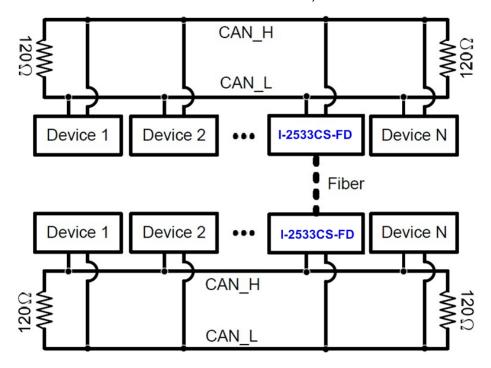

Figure 2-6-5 Application 2

# 2.7. Module Group ID

The CAN port with the same "Group ID" setting can communicate with each other via fiber optics. This setting is used for I-2533CS-FD to communicate with the others modules on star topology application.

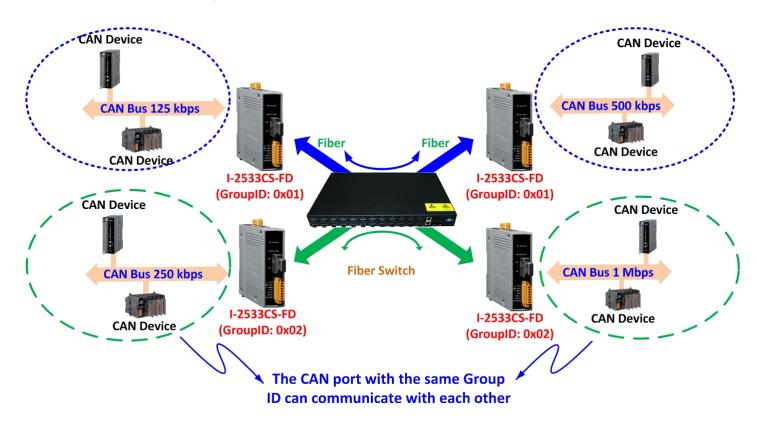

Users can decide the value from 0 to 3 via pin 8 ~ 9 on 10-pin dip switch. The dip switch for "Group ID" is over the power connector.

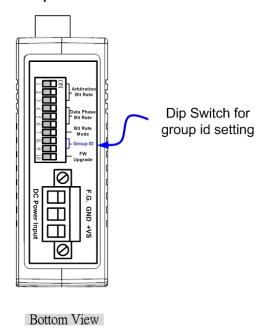

Figure 2-7-1 Location of Group ID DIP Switch

The following DIP switch statuses present the "Module Group ID" value.

Switch 10-pin dip switch Description Pin **Function** Arbitration Bit Rate **Group ID** 8 9 Data Phase value Bit Rate Module's 00 Bit Rate 8~9 01 group ID Mode 02 Group ID 03 Upgrade : ON : OFF

Table 2-7-1 Group ID Description

The following "Module Group ID" values of device A and B present these ID are in the same group which can communicate with each other.

|       | 10.000 = 1 = 0.000p or 1.1000p is |                         |  |  |  |  |
|-------|-----------------------------------|-------------------------|--|--|--|--|
| Items | Device A Group ID value           | Device B Group ID value |  |  |  |  |
| 1     | 00                                | 00                      |  |  |  |  |
| 2     | 01                                | 01 or 03                |  |  |  |  |
| 3     | 02                                | 02 or 03                |  |  |  |  |
| 4     | 03                                | 01 or 02 or 03          |  |  |  |  |

Table 2-7-2 Group of "Module Group ID"

For example, there are three CAN networks, Network A, Network B and Network C, and each of them uses one I-2533CS-FD. The Group IDs of the I-2533CS-FDs are 1, 2, and 3 respectively. The Network A can exchange the data with Network C because the Group IDs of the I-2533CS-FDs are in the same group (the second rule in the above table). The Network B can exchange the data with Network C, which follows the third rule in the above table. The Network A can't connect with the Network B because these two I-2533CS-FDs are not in the same group.

# 2.8. Wire Connection

The wire connection of the I-2533CS-FD is displayed below.

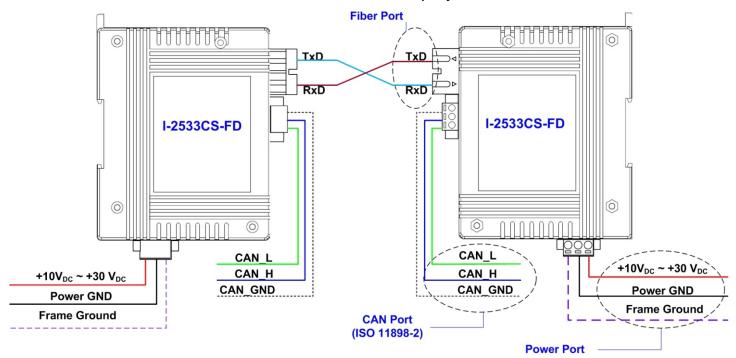

Figure 2-8-1 Wire Connection for I-2533CS-FD

# 3. Network Deployment

~1.3 (AWG16)

# 3.1. Driving Capability

Before introducing the driving capability of the I-2533CS-FD, some characteristics of copper cable must be assumed. The AC parameters are  $120\Omega$  impedance and 5ms/, line delay, and the DC parameter follows the table show below.

| raise of the transfer and a parameter for the parameter |                   |  |  |  |  |
|---------------------------------------------------------|-------------------|--|--|--|--|
| Wire Cross-Section [mm²]                                | Resistance [Ω/km] |  |  |  |  |
| ~0.25 (AWG23)                                           | < 90              |  |  |  |  |
| ~0.5 (AWG20)                                            | < 50              |  |  |  |  |
| ~0.8 (AWG18)                                            | < 33              |  |  |  |  |
|                                                         |                   |  |  |  |  |

< 20

Table 3-1-1 Recommended DC parameter for CAN Bus Line

Under the condition described above, users can refer to the following table to know the maximum node number in each segment following ISO 11898-2 and the maximum segment length when using different type of wire.

Table 3-1-2 Driving Capability

| Wire Cross-Section [mm²] | The maximum segment length [m] under the case of specific node number in this segment |          |          |           |  |
|--------------------------|---------------------------------------------------------------------------------------|----------|----------|-----------|--|
| [mm]                     | 16 Nodes                                                                              | 32 Nodes | 64 Nodes | 100 Nodes |  |
| ~0.25 (AWG23)            | < 220                                                                                 | < 200    | < 170    | < 150     |  |
| ~0.5 (AWG20)             | < 390                                                                                 | < 360    | < 310    | < 270     |  |
| ~0.8 (AWG18)             | < 590                                                                                 | < 550    | < 470    | < 410     |  |
| ~1.3 (AWG16)             | < 980                                                                                 | < 900    | < 780    | < 670     |  |

# 3.2. Fiber Selection & Fiber Length

The specification of fiber cable used to connect the I-2533CS-FD is shown as following table.

Table 3-2-1 Specification of Fiber

| Туре        | Diameter [µm]<br>(Core/Cladding)     | Operating<br>Wavelength [nm] |
|-------------|--------------------------------------|------------------------------|
| Single mode | 8.3/125, 8.7/125,<br>9/125 or 10/125 | 1310                         |

The I-2533CS-FD allows maximum 30km fiber length for each kind of CAN baud theoretically. Although the maximum fiber length has no relationship with the CAN baud rate, but some fiber attributions, such as attenuation, still influence it. Higher attenuation of fiber will reduce the transmission distance. User can use following table to know the relationship between those two.

Table 3-2-2 The relationship between CAN baud rate and theoretical Fiber length

| Module Name | Arbitration    | Data Phase     | Allowed Fiber length |
|-------------|----------------|----------------|----------------------|
| Wodale Name | bit rate (bps) | bit rate (bps) | [km]                 |
| I-2533CS-FD | 10 k ~ 1M      | 100 k ~ 10M    | 30                   |

Table 3-2-3 Fiber Attenuation & Fiber Length

| Module Name   | Fiber Attenuation | Allowed Fiber length |  |
|---------------|-------------------|----------------------|--|
| Wodule Marrie | [dB/km]           | [km]                 |  |
| LOESSON ED    | 0.4               | 30                   |  |
| I-2533CS-FD   | > 0.4             | < 30                 |  |

# 4. Software Utility

When users want to use user-defined CAN/CAN FD baud rate and CAN/CAN FD message filter on the I-2533CS-FD, the I-2533CS-FD Utility tool may be needed.

## 4.1. Install the I-2533CS-FD Utility

### Step 1: Get the I-2533CS-FD Utility

The software is located at:

http://www.icpdas.com/en/download/show.php?num=2454&model=I-2533CS-FD

### Step 2: Install .NET Framework 3.5 component

The I-2533CS-FD Utility tool requires the .NET Framework 3.5 components. After executing the "Setup.msi" file, it will start to install .NET Framework 3.5 components.

### Step 3: Install Utility tool

After installing the .Net Framework components, the software will continue to install the Utility tool.

1. Click the "Next" button to continue.

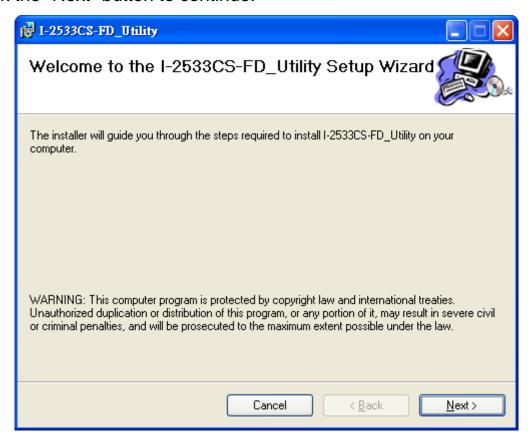

2. Select the installation path of the I-2533CS-FD Utility and click the "Next" button.

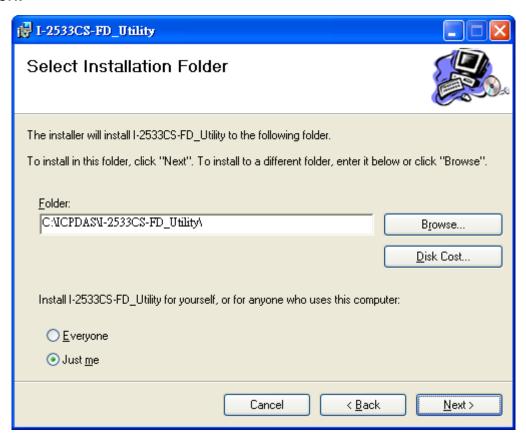

3. Confirm the installation. Click the "Next" button to start the installation

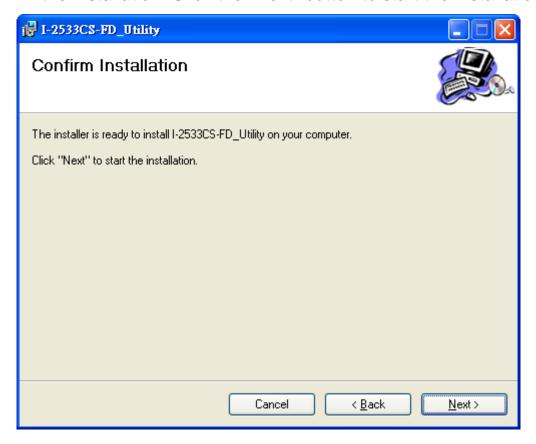

## 4. Installation complete. Click the "Close" button to exit

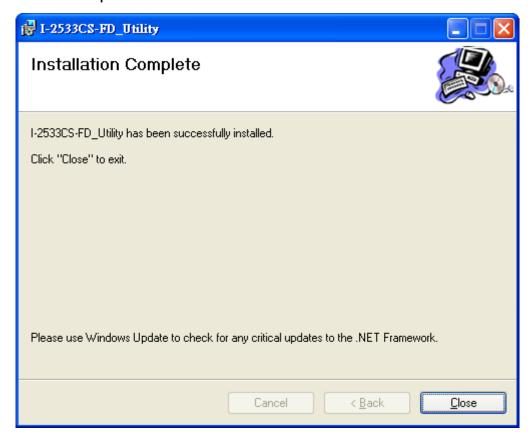

# 4.2. Setting up the I-2533CS-FD

After installing the utility tool, please follow the following steps to set up the communication between the Utility and the I-2533CS-FD. Here is the example for the I-2533CS-FD configuration.

Step 1: Connect the PC available USB port with the USB port of the I-2533CS-FD. Users can find the communication cable (CA-USB10) in the product box.

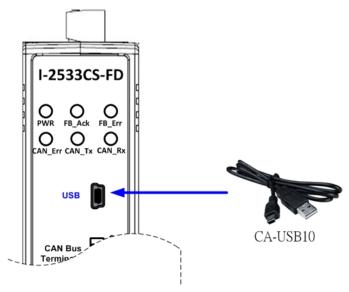

Figure 4-2-1 Wire connection of the USB port

Step 2: Execute the I-2533CS-FD Utility tool.

# 4.3. Start to use I-2533CS-FD Utility tool

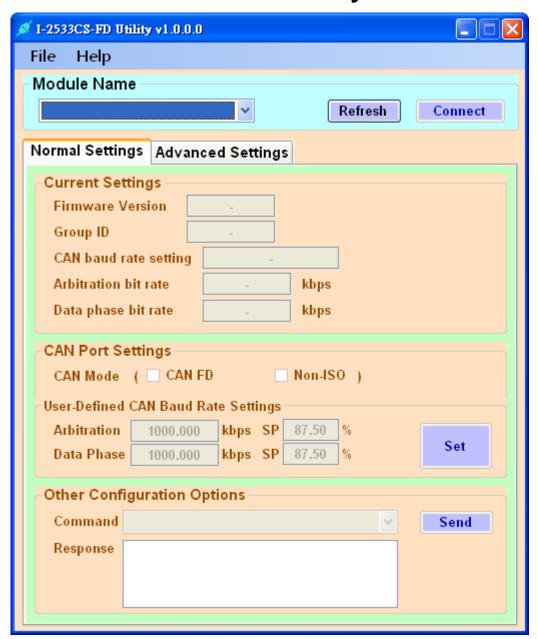

Figure 4-3-1 Main frame of the I-2533CS-FD Utility tool

## [Normal Settings]

This field is used to get the current module settings, set user-defined CAN/CAN FD baudrate and configure other parameters.

## [Advanced Settings]

This field is used to configure the CAN ID filter of the module.

## 4.3.1. Connect to the module

Press the "Refresh" button to scan and list all the necessary I-2533CS-FD modules on "Module Name" location.

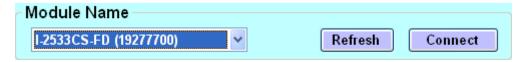

Then select the necessary I-2533CS-FD module and press "Connect" button to start to connect with it.

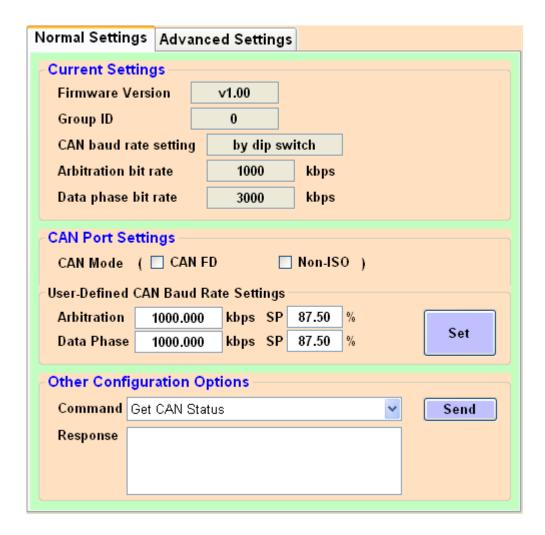

## 4.3.2. Get Current Module Settings

After successfully connect with the module, the current settings of module will be listed on "Current Settings" frame.

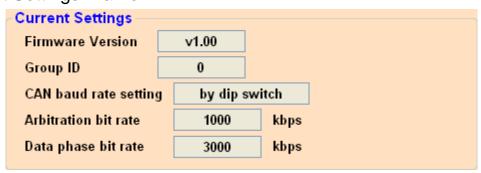

## [Current Settings]

"Firmware Version": Firmware version of the I-2533CS-FD module.

"Group ID": Group ID setting of the I-2533CS-FD module.

"CAN baud rate setting": Current CAN baudrate setting that the I-2533CS-FD

module used.

"Arbitration bit rate": Current CAN/CAN FD arbitration phase bit rate the

I-2533CS-FD module used.

"Data phase bit rate": Current CAN FD data phase bit rate the I-2533CS-FD

module used.

# 4.3.3. Configure User-Defined CAN Baudrate

User also can set the CAN port operation mode and user-defied CAN baudrate parameter of the module. In order to use the "User-Defined CAN Baud Rate Settings" paramters, user need to set the pin7 of "10-pin dip switch" to ON position. Otherwise, the "Arbitration Bit Rate" and "Data Phase Bit Rate" settings will follow according to "10-pin dip switch" settings.

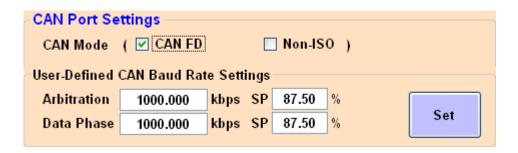

Users can set parameters such as CAN port operation mode and CAN communication baud rate in the "CAN Port Settings" field. All settings will take effect after reboot the module. The detailed functions are as follows:

[CAN Mode]

"CAN FD": Set the CAN port into CAN FD mode. When setting the CAN

port into CAN FD mode, the CAN port can process CAN/CAN

FD messages, otherwise this port just can process CAN

messages.

"Non-ISO": Non-ISO operation. If this parameter is checked, the module

uses the CAN FD frame format as specified by the Bosch CAN FD Specification V1.0. Otherwise, CAN FD frame format will

follow according to ISO11898-1.

[User-defined CAN Baud Rate Settings]

"Arbitration": CAN/CAN FD arbitration phase bit rate. Valid range: 10 kbps ~ 1000

kbps.

"Data Phase": CAN FD data phase bit rate. Valid range: 100 kbps ~ 10000 kbps

"SP": CAN/CAN FD arbitration/data phase bit rate sample point.

Suggested range: 75.00 ~ 87.50 %

# 4.3.4. Configure Other Parameters

From the "Configuration Options" block, user can get the module CAN status (CAN Bus status, Error counter, and buffer status), CAN Rx FPS(received CAN message frame per second) and reset the module.

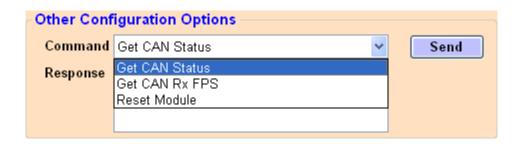

### [Get CAN Status] command:

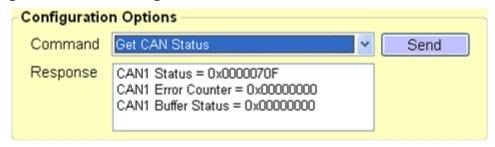

#### <1> "CAN Status" item:

0x: value in hexadecimal format.

Please refer to appendix 6.3 for "CAN Status" definition.

#### <2> "CAN Error Counter" item:

0x: value in hexadecimal format.

Please refer to appendix 6.4 for "CAN Error Counter" definition.

#### <3> "CAN Buffer Status" item:

0x: value in hexadecimal format.

| Bit | Symbol | Value | Description                                                             |  |  |
|-----|--------|-------|-------------------------------------------------------------------------|--|--|
| 0   | RX     |       | CAN receive software buffer status                                      |  |  |
|     |        | 0     | Receive software buffer underrun                                        |  |  |
|     |        | 1     | Receive software buffer overrun                                         |  |  |
| 1   | TX     |       | CAN transmit software buffer status                                     |  |  |
|     |        | 0     | Transmit software buffer underrun                                       |  |  |
|     |        | 1     | Transmit software buffer overrun                                        |  |  |
| 3:2 | -      |       | Reserved                                                                |  |  |
| 4   | EW     |       | CAN Error Warning status.                                               |  |  |
|     |        | 0     | Both error counters are below the Error_Warning limit of 96             |  |  |
|     |        | 1     | At least one of error counter has reached the Error_Warning limit of 96 |  |  |

| 5    | EP |   | CAN Error passive status              |  |  |
|------|----|---|---------------------------------------|--|--|
|      |    | 0 | The CAN is in Error_Active state.     |  |  |
|      |    | 1 | The CAN is in the Error_Passive state |  |  |
| 6    | ВО |   | CAN Bus Off status                    |  |  |
|      |    | 0 | The CAN is not in Bus_OFF state.      |  |  |
|      |    | 1 | The CAN is in the Bus_OFF state       |  |  |
| 31:7 | -  | - | Reserved                              |  |  |

## [Get CAN Rx FPS] command:

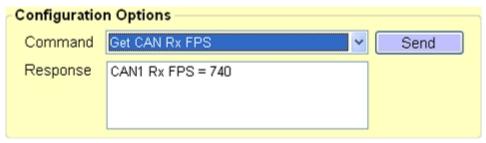

### <1> "CAN Rx FPS" item:

CAN received CAN message frame per second.

## [Reset Module] command:

Reset the module.

## 4.3.5. Configure CAN ID Filter

By using the I-2533CS-FD Utiltiy tool, user can configure the CAN ID filter of the module.

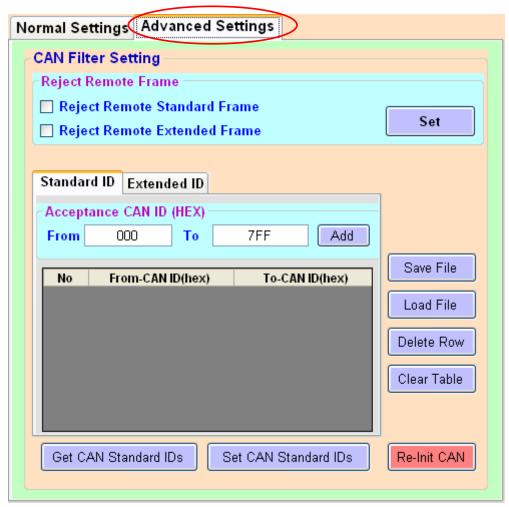

The "Reject Remote Frame" is used to reject remote standard/extended CAN frame. And the "Standard ID/Extended ID" field are used to set accepted standard/extended CAN IDs. All settings in the "CAN Filter Setting" will take effect after pressing "Re-Init CAN" button.

## [Reject Remote Frame] block:

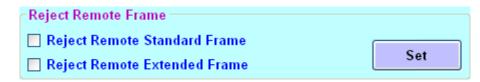

#### <1> "**Set**" button:

Checking the "Reject Remote Standard/Extended Frame" item to select whether reject remote standard/extended CAN frame or not. After checking the "Reject Remote Frame", press the "Set" button to save the setting into module.

### [Standard ID/Extended ID] block:

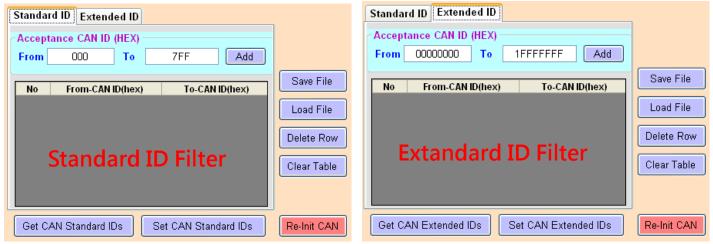

### "CAN ID (HEX)" block:

Press the "Add" button to add a range of standard/extended CAN ID into "Standard/Extended ID Fiter" frame.

- <1> "Get CAN Standard IDs/Get CAN Extended IDs" button: Get all the CAN Standard/Extended IDs setting from the module.
- "Set CAN Standard IDs/Set CAN Extended IDs" button: Set the CAN Standard/Extended IDs setting on "Standard/Extended ID Fiter" frame into the module.
- "Re-Init CAN" button:
  All settings in the "CAN Filter Setting" will take effect after pressing "Re-Init CAN" button.
- "Save File" button: Save the CAN Standard/Extended IDs setting on "Standard/Extended ID Fiter" frame into an ini file.
- "Load File" button: Load the CAN Standard/Extended IDs setting from a selected ini file to "Standard/Extended ID Fiter" frame.
- <6> "Delete Row" button:
  Delete a selected row CAN ID from "Standard/Extended ID Fiter" frame.
- <7> "Clear Table" button:
  Delete all CAN IDs from "Standard/Extended ID Fiter" frame.

# 5. Firmware Upgrade

Please refer to the following steps to upgrade the firmware of I-2533CS-FD module.

Step 1: Power off the I-2533CS-FD.

Step 2: Set the I-2533CS-FD's pin 10 of 10-pin dip switch to 'ON' position.

| 10-pin dip switch                                                                | Pin | Switch<br>Function          | Description                                                       |
|----------------------------------------------------------------------------------|-----|-----------------------------|-------------------------------------------------------------------|
| Arbitration Bit Rate  Data Phase Bit Rate  Bit Rate  Mode  Group ID  FW  Upgrade | 10  | Firmware<br>upgrade<br>mode | ON: Into firmware upgrade mode.  OFF: Into normal operating mode. |

Step 3: Power on the I-2533CS-FD, the CAN\_Err, CAN\_Tx, CAN\_Rx, FB\_Err LEDs will flash per 500 milliseconds.

Step 4: Connect the PC available USB port with the USB port of the I-2533CS-FD. Users can find the communication cable (CA-USB10) in the product box.

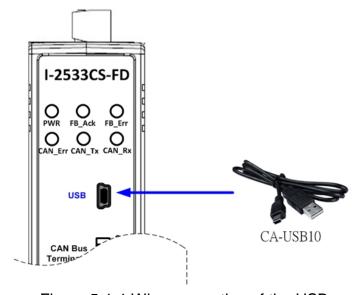

Figure 5-1-1 Wire connection of the USB

Step 5: At this time, the I-2533CS-FD module will be simulated as a "USB Mass Storage Device", and one more "USB Disk" window, will pop up on the PC side. Then users can upgrade the firmware of the I-2533CS-FD module via this USB disk.

### Step 6: Get the "Firmware Update Tool" and firmware fire.

The "Firmware Update Tool" is located at:

http://www.icpdas.com/en/download/show.php?num=2454&model=I-2533CS-F

#### The firmware is located at:

http://www.icpdas.com/en/download/show.php?num=2455&model=I-2533CS-F

### Step 7: Execute the "Firmware Update Tool".

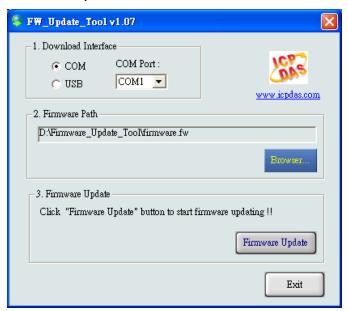

Step 8: Select USB port and the necessary USB Disk of PC

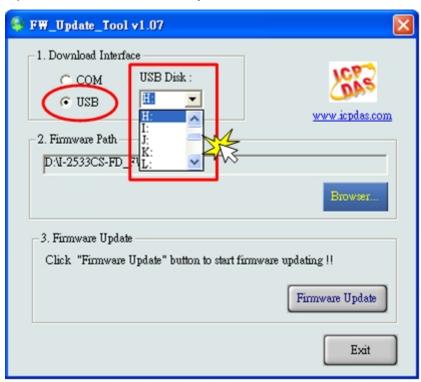

Step 9: Press the "Browser..." button and select the firmware file (\*.fw).

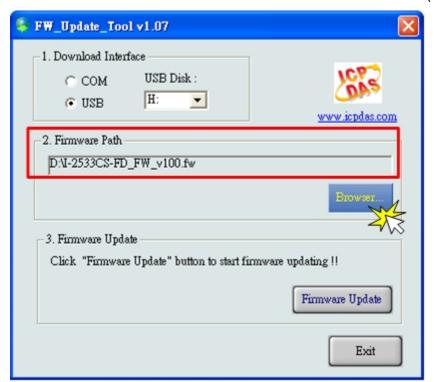

Step 10: Press the "Firmware Update" button to update the firmware. After successfully to update the firmware, the "Firmware Update Success! Please Reboot Module!" information will be display on the "3. Firmware Update" frame.

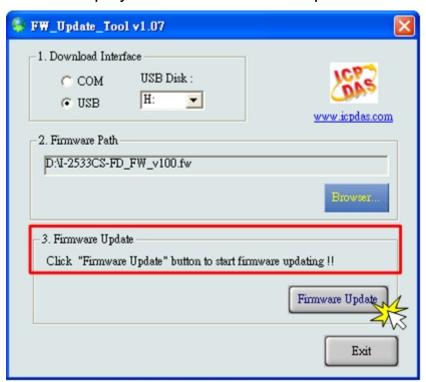

Step 11: Set the 10-pin dip switch to the necessary position and reboot the module. Then press the "Exit" button to exit.

# 6. Appendix

# 6.1. Revision History

This chapter provides revision history information to this document. The table below shows the revision history.

| Revision         | Date       | Description                                                         |  |
|------------------|------------|---------------------------------------------------------------------|--|
| 1.0.0            | 2020/06/01 | Initial issue                                                       |  |
| 1.1.0            | 2021/01/25 | Upgrade CAN FD data bit rate to 10000 kbps                          |  |
| 1.2.0 2021/04/12 |            | Add appendix 6.5 for valid data phase bit rate that module support. |  |

# 6.2. Dimension

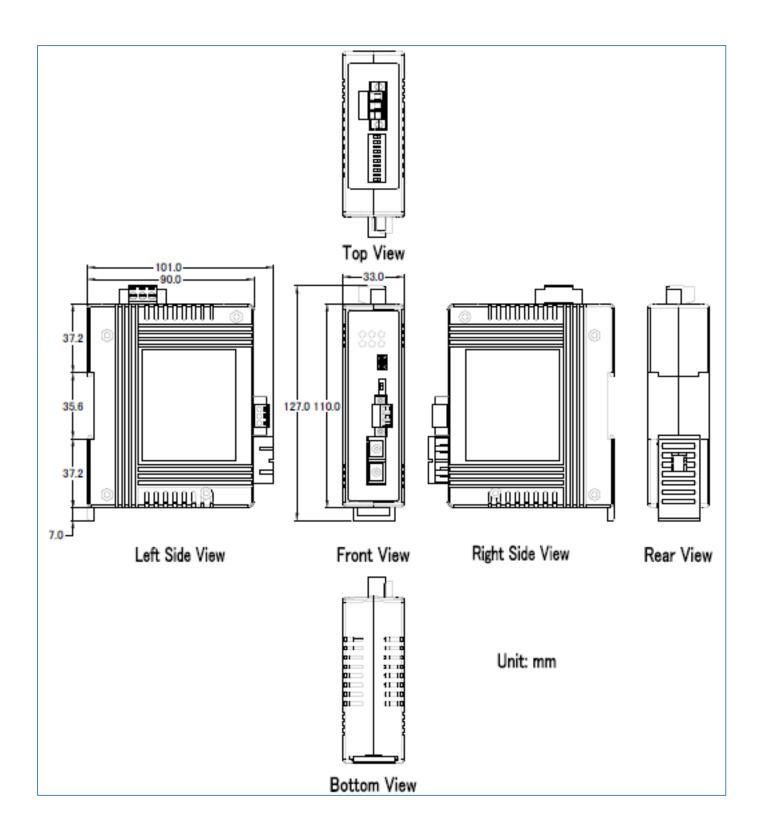

# 6.3. CAN Status Register

| Dit  | Cumbal            | Volue | Description                                                                                                    |  |  |
|------|-------------------|-------|----------------------------------------------------------------------------------------------------|--|--|
| Bit  | Symbol            | Value | Description                                                                                                    |  |  |
| 2:0  | LEC               |       | Last error code These bits indicate the type of the last error to occur on the CAN bus. This bit field will be cleared when a message has been transferred without error. The bits in this bit field will be set upon a read access.                                                                                                    |  |  |
|      |                   | 0x0   | No error.                                                                                                    |  |  |
|      |                   | 0x1   | <b>Stuff error</b> : More than 5 equal bits in a sequence have occurred in a part of a received message where this is not allowed.                                                                                                    |  |  |
|      |                   | 0x2   | Form error: A fixed format part of a received frame has the wrong format.                                                                                                    |  |  |
|      |                   | 0x3   | <b>AckError</b> : The message transmitted by the M_CAN was not acknowledged by another node.                                                                                                    |  |  |
|      |                   | 0x4   | <b>Bit1Error</b> : During the transmission of a message (with the exception of the arbitration field), the device wanted to send a recessive level (bit of logical value 1), but the monitored bus value was dominant.                                                                                                    |  |  |
|      |                   | 0x5   | Bit0Error: During the transmission of a message (or acknowledge bit, or active error flag, or overload flag), the device wanted to send a dominant level (data or identifier bit logical value 0), but the monitored bus value was recessive. During Bus_Off recovery this status is set each time a sequence of 11 recessive bits has been monitored. This enables the CPU to monitor the proceeding of the Bus_Off recovery sequence (indicating the bus is not stuck at dominant or continuously disturbed). |  |  |
|      |                   | 0x6   | CRCError: The CRC check sum of a received message was incorrect. The CRC of an incoming message does not match with the CRC calculated from the received data.                                                                                                    |  |  |
|      |                   | 0x7   | Unused: No CAN Bus event was detected                                                                                                    |  |  |
| 4:3  | ACT               |       | Activity. This register monitors the CAN communication state.                                                                                                    |  |  |
|      |                   | 0x0   | <b>Synchronizing</b> – node is synchronizing on CAN communication.                                                                                                    |  |  |
|      |                   | 0x1   | Idle – node is neither receiver nor transmitter.                                                                                                    |  |  |
|      |                   | 0x2   | Receiver – node is operating as receiver                                                                                                    |  |  |
|      |                   | 0x3   | Transmitter – node is operating as transmitter.                                                                                                    |  |  |
| 5    | EP                |       | Error passive                                                                                                    |  |  |
|      |                   | 0     | The CAN controller is in the error active state.                                                                                                    |  |  |
|      |                   | 1     | The CAN controller is in the error passive state as defined in the CAN 2.0 specification.                                                                                                    |  |  |
| 6    | EW Warning status |       |                                                                                                    |  |  |
|      |                   | 0     | Both error counters are below the Error_Warning limit of 96                                                                                                    |  |  |
|      |                   | 1     | At least one of error counter has reached the Error_Warning limit of 96                                                                                                    |  |  |
| 7    | BOFF              |       | Busoff status                                                                                                    |  |  |
|      |                   | 0     | The CAN module is not in busoff state.                                                                                                    |  |  |
|      |                   | 1     | The CAN controller is in busoff state.                                                                                                    |  |  |
| 31:8 | -                 | -     | Reserved                                                                                                    |  |  |

# **6.4.** CAN Error Counter Register

| Bit   | Symbol | Value | Description                                                                    |  |
|-------|--------|-------|--------------------------------------------------------------------------------|--|
| 7:0   | TEC    |       | Transmit error counter                                                         |  |
|       |        |       | Current value of the transmit error counter (maximum value 255)                |  |
| 14:8  | REC    |       | Receive error counter                                                          |  |
|       |        |       | Current value of the receive error counter (maximum value 127).                |  |
| 15    | RP     |       | Receive error passive                                                          |  |
|       |        | 0     | Below error level. The receive counter is below the error passive level of 128 |  |
|       |        | 1     | At error level. The receive counter has reached the error passive level of 128 |  |
| 31:16 | -      | -     | Reserved                                                                       |  |

# 6.5. Valid Data Phase Bit Rat

|       | Supported Data Phase Bit Rate (kbps) |          |          |          |          |
|-------|--------------------------------------|----------|----------|----------|----------|
| Items | 0                                    | 1        | 2        | 3        | 4        |
| 0     | 10000.000                            | 8571.429 | 7500.000 | 6666.667 | 6000.000 |
| 5     | 5454.545                             | 5000.000 | 4615.385 | 4285.714 | 4000.000 |
| 10    | 3750.000                             | 3529.412 | 3333.333 | 3157.895 | 3000.000 |
| 15    | 2857.143                             | 2727.273 | 2608.696 | 2500.000 | 2400.000 |
| 20    | 2307.692                             | 2222.222 | 2142.857 | 2068.966 | 2000.000 |
| 25    | 1935.484                             | 1875.000 | 1818.182 | 1764.706 | 1714.286 |
| 30    | 1666.667                             | 1621.622 | 1578.947 | 1538.462 | 1500.000 |
| 35    | 1463.415                             | 1428.571 | 1395.349 | 1363.636 | 1333.333 |
| 40    | 1304.348                             | 1276.596 | 1250.000 | 1224.49  | 1200.000 |
| 45    | 1176.471                             | 1153.846 | 1132.075 | 1111.111 | 1090.909 |
| 50    | 1071.429                             | 1052.632 | 1034.483 | 1016.949 | 1000.000 |
| 55    | 983.6066                             | 967.7419 | 952.381  | 937.500  | 923.0769 |
| 60    | 909.0909                             | 895.5224 | 882.3529 | 869.5652 | 857.1429 |
| 65    | 845.0704                             | 833.3333 | 821.9178 | 810.8108 | 800.000  |
| 70    | 789.4737                             | 779.2208 | 769.2308 | 759.4937 | 750.000  |
| 75    | 740.7407                             | 731.7073 | 722.8916 | 714.2857 | 705.8824 |
| 80    | 697.6744                             | 689.6552 | 681.8182 | 674.1573 | 666.6667 |
| 85    | 659.3407                             | 652.1739 | 645.1613 | 638.2979 | 631.5789 |
| 90    | 625.000                              | 618.5567 | 612.2449 | 606.0606 | 600.000  |
| 95    | 594.0594                             | 588.2353 | 582.5243 | 576.9231 | 571.4286 |
| 100   | 566.0377                             | 560.7477 | 555.5556 | 550.4587 | 545.4545 |
| 105   | 540.5405                             | 535.7143 | 530.9735 | 526.3158 | 521.7391 |
| 110   | 517.2414                             | 512.8205 | 508.4746 | 504.2017 | 500.000  |
| 115   | 495.8678                             | 491.8033 | 487.8049 | 483.871  | 480.000  |
| 120   | 476.1905                             | 472.4409 | 468.750  | 465.1163 | 461.5385 |
| 125   | 458.0153                             | 454.5455 | 451.1278 | 447.7612 | 444.4444 |
| 130   | 441.1765                             | 437.9562 | 434.7826 | 431.6547 | 428.5714 |
| 135   | 425.5319                             | 422.5352 | 419.5804 | 416.6667 | 413.7931 |
| 140   | 410.9589                             | 408.1633 | 405.4054 | 402.6846 | 400.000  |
| 145   | 397.351                              | 394.7368 | 392.1569 | 389.6104 | 387.0968 |
| 150   | 384.6154                             | 382.1656 | 379.7468 | 377.3585 | 375.000  |
| 155   | 372.6708                             | 370.3704 | 368.0982 | 365.8537 | 363.6364 |
| 160   | 361.4458                             | 359.2814 | 357.1429 | 355.0296 | 352.9412 |
| 165   | 350.8772                             | 348.8372 | 346.8208 | 344.8276 | 342.8571 |

| 170       | 340.9091 | 338.9831 | 337.0787 | 335.1955 | 333.3333 |
|-----------|----------|----------|----------|----------|----------|
| 175       | 331.4917 | 329.6703 | 327.8689 | 326.087  | 324.3243 |
| 180       | 322.5806 | 320.8556 | 319.1489 | 317.4603 | 315.7895 |
| 185       | 314.1361 | 312.500  | 310.8808 | 309.2784 | 307.6923 |
| 190       | 306.1224 | 304.5685 | 303.0303 | 301.5075 | 300.000  |
| 195       | 298.5075 | 297.0297 | 295.5665 | 294.1176 | 292.6829 |
| 200       | 291.2621 | 289.8551 | 288.4615 | 287.0813 | 285.7143 |
| 205       | 284.3602 | 283.0189 | 281.6901 | 280.3738 | 279.0698 |
| 210       | 277.7778 | 276.4977 | 275.2294 | 273.9726 | 272.7273 |
| 215       | 271.4932 | 270.2703 | 269.0583 | 267.8571 | 266.6667 |
| 220       | 265.4867 | 264.3172 | 263.1579 | 262.0087 | 260.8696 |
| 225       | 259.7403 | 258.6207 | 257.5107 | 256.4103 | 255.3191 |
| 230       | 254.2373 | 253.1646 | 252.1008 | 251.046  | 250.000  |
| 235       | 248.9627 | 247.9339 | 246.9136 | 245.9016 | 244.898  |
| 240       | 243.9024 | 242.915  | 241.9355 | 240.9639 | 240.000  |
| 245 ~ 290 |          |          | •••      |          |          |
| 290       | 202.7027 | 202.0202 | 201.3423 | 200.6689 | 200.000  |
| 295 ~ 365 |          |          |          |          |          |
| 365       | 161.7251 | 161.2903 | 160.8579 | 160.4278 | 160.000  |
| 370~390   |          |          |          |          |          |
| 390       | 151.5152 | 151.1335 | 150.7538 | 150.3759 | 150.000  |
| 395~470   |          |          |          |          |          |
| 470       | 126.0504 | 125.7862 | 125.523  | 125.261  | 125.000  |
| 475 ~ 490 |          |          |          |          |          |
| 490       | 120.9677 | 120.7243 | 120.4819 | 120.2405 | 120.000  |
| 495 ~ 590 |          |          |          |          |          |
| 590       | 100.6711 | 100.5025 | 100.3344 | 100.1669 | 100.000  |
|           | ·        |          |          |          |          |